# **Netzwerk Teil 2 Linux-Kurs der Unix-AG**

Andreas Teuchert

19. Januar 2015

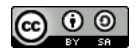

<span id="page-0-0"></span>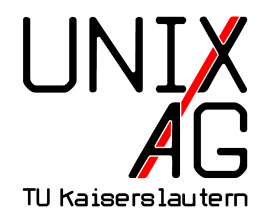

# **RH** Regionales Rechenzentrum RK

#### **Unterschied Host – Router**

- ▶ Standardverhalten eines Linux-Rechners: Host
- ► nur IP-Pakete mit Zieladressen, die dem Rechner zugeordnet sind, werden angenommen
- $\blacktriangleright$  IP-Adresse muss auf einem Interface konfiguriert sein
- <sup>I</sup> Pakete für andere IP-Adressen werden verworfen
- $\triangleright$  über Sysctl kann Forwarding aktiviert werden
- $\blacktriangleright$  Rechner verhält sich dann wie ein Router
- $\blacktriangleright$  leitet Pakete für fremde IP-Adressen anhand der Routing-Tabelle weiter

## **Forwarding per Sysctl aktivieren**

 $\blacktriangleright$  IPv4:

echo 1 > /proc/sys/net/ipv4/conf/all/forwarding

 $\blacktriangleright$  IPv6:

echo 1 > /proc/sys/net/ipv6/conf/all/forwarding

▶ oder dauerhaft in /etc/sysctl.conf:

```
net.ipv 4. conf.all.forwarding=1
net.ipv6.conf.all.forwarding=1
```
▶ Nebenwirkungen: deaktiviert u. a. stateless autoconfig für IPv6

## **iproute2**

- $\triangleright$  Ersatz für u. a. if config, route, arp
- ► kann den Status von Netzwerk-Interfaces anzeigen und ändern
- $\blacktriangleright$  IP-Adressen hinzufügen und löschen
- $\triangleright$  Routen anzeigen und ändern
- ▶ ARP-Tabelle anzeigen und ändern
- ► erweiterte Funktionalität im Vergleich zu den Vorgänger-Werkzeugen
- $\triangleright$  z. B. mehrere IP-Adressen auf einem Interface

# **ip link**

- $\triangleright$  Link-Status anzeigen: ip link show dev eth0
- ▶ von allen Interfaces: ip link show
- Interface einschalten: ip link set eth0 up
- ▶ ausschalten: ip link set eth0 down

# **ip address**

- $\blacktriangleright$  IP-Adresse hinzufügen: ip address add 192.0.2.4/28 dev eth0
- $\blacktriangleright$  löschen: ip address del 192.0.2.4/29 dev eth0
- $\triangleright$  anzeigen: ip address show [dev eth0]
- $\blacktriangleright$  auch mit IPv6:
	- ip addr add 2001:db8:f00d::3/64 dev eth0

# **ip route**

 $\blacktriangleright$  Route hinzufügen:

ip route add 198.51.100.0/24 via 192.0.2.1 dev eth0

- $\blacktriangleright$  löschen analog mit del
- **Routing-Tabelle anzeigen: ip route show**
- $\blacktriangleright$  für IPv6: ip -6 route show

# **ip neighbour**

- **Neighbour-Tabelle anzeigen: ip neighbour show**
- $\triangleright$  für IPv4 auch als ARP-Tabelle bekannt

#### **Lab 8.1: Routing**

- $\blacktriangleright$  Forwarding aktivieren
- **In dem Rechner eine weitere IP-Adresse hinzufügen**
- ► Routen zu den zusätzlichen IP-Adressen auf den anderen Rechnern hinzufügen
- <sup>I</sup> VLAN 7 deaktivieren und über Partner-Rechner erreichen

## **iptables**

- $\blacktriangleright$  Paketfilter für IP-Pakete unter Linux
- $\blacktriangleright$  ip6tables für IPv6
- $\blacktriangleright$  kann eingehende, ausgehende und weitergeleitete Pakete filtern
- $\triangleright$  einsetzbar als Firewall auf Rechnern und auf Routern
- $\triangleright$  kann auch als NAT-Gateway verwendet werden
- $\triangleright$  in Linux 3.13 durch nftables ersetzt
- $\triangleright$  nftables in vielen aktuellen Distributionen noch nicht enthalten
- $\rightarrow$ iptables über Kompatibilitätslayer weiter unterstützt

#### **Tabellen und Chains**

- ► jedes Paket durchläuft verschiedene Tabellen, die wiederum Chains enthalten
- Chains enthalten Filter-Regeln, die nacheinander ausgewertet werden
- $\triangleright$  die erste zutreffende Regel wird angewandt
- $\blacktriangleright$  wichtigste Tabellen:
	- $\blacktriangleright$  filter: für "normales" Filtern
	- $\triangleright$  nat: für NAT

#### **Tabellen**

- $\blacktriangleright$  Tabelle filter aufgeteilt in die Chains
	- ► INPUT: Pakete für den lokalen Rechner
	- ► FORWARD: Pakete, die vom Rechner weitergeleitet werden (Router)
	- OUTPUT: Pakete, die vom lokalen Rechner erzeugt wurden
- $\blacktriangleright$  Tabelle nat aufgeteilt in die Chains
	- ▶ PREROUTING: Pakete manipulieren, bevor entschieden wird, wie sie weitergeleitet werden
	- ► OUTPUT: Pakete, die vom lokalen Rechner erzeugt wurden, manipulieren
	- **POSTROUTING: Pakete manipulieren, nachdem** entschieden wurde, wie sie weitergeleitet werden

## **Filterregeln einfügen**

- ▶ iptables -t <tabelle> -A <chain> ... <Kriterien> ... -j <aktion>
- ► fügt eine Regel ans Ende des angegbenen Chains an  $(-A)$ : append)
- $\blacktriangleright$  löschen mit  $-D$  statt  $-A$
- $\triangleright$  auch möglich: -I (insert), -R (replace)
- $\blacktriangleright$  -t filter ist Standard
- $\blacktriangleright$  wichtigste Aktionen:
	- **ACCEPT:** das Paket akzeptieren
	- $\triangleright$  DROP: das Paket verwerfen
	- **FIFECT:** das Paket verwerfen und eine Fehlermeldung an den Absender senden

#### **Filterkriterien**

- <sup>I</sup> -s <adresse>: nach Quell-IP filtern
- $\blacktriangleright$  -d  $\langle$  adresse $\rangle$ : nach Ziel-IP filtern
- ▶ -p tcp --sport <port>: nach TCP-Quell-Port filtern
- ▶ -p tcp --dport <port>: nach TCP-Ziel-Port filtern
- ▶ -p udp --sport <port>: nach UDP-Ouell-Port filtern
- ▶ -p udp --dport <port>: nach UDP-Ziel-Port filtern
- ► -m state --state <state>: nach Zustand der Verbindung filtern
- $\triangleright$  wichtigste Zustände: NEW, INVALID, ESTABLISHED, RELATED
- $\blacktriangleright$  Kriterien können kombiniert werden
- <sup>I</sup> ! vor dem Kriterium kehrt die Bedeutung um

# **Beispiel**

- <sup>1</sup> iptables -A INPUT -s 192.0.2.0/27 -p tcp -- dport 443 -j ACCEPT
- <sup>2</sup> iptables -A INPUT -p tcp -- dport 22 -j ACCEPT
- <sup>3</sup> iptables -A INPUT ! -s 203.0.113.0/24 -p tcp -- dport 25 -j ACCEPT
- <sup>4</sup> iptables -A INPUT -p tcp -m state ! -- state ESTABLISHED , RELATED -j REJECT
	- ► Zugriff von 192.0.2.0/27 auf Port 443 erlauben
	- ▶ Zugriff von überall auf Port 22 erlauben
	- $\blacktriangleright$  Zugriff von überall außer 203.0.113.0/24 auf Port 25 erlauben
	- ► Zugriff auf alle anderen TCP-Ports verbieten (außer bestehende Verbindungen)

#### **NAT**

- $\blacktriangleright$  Network Address Translation
- allgemein: Verändern von Adressen in IP-Paketen
- $\triangleright$  häufigste Anwendung: mehrere private IPv4-Adressen auf eine öffentliche umschreiben
- $\blacktriangleright$  auch Masquerading genannt
- ▶ bei vielen Internetzugängen nötig, da für viele Rechner nur eine öffentliche IP-Adresse bereit steht
- andere häufige Anwendung: Port-Forwarding eines Ports auf dem Gateway zu einer internen IP-Adresse

### **NAT mit iptables**

- NAT-Regeln in der Tabelle nat, Chain POSTROUTING
- MASQUERADE-Aktion sorgt dafür, dass die Quell-IP durch die Adresse des externen Interfaces des Gateways ersetzt wird
- 1 iptables -t nat -A POSTROUTING -o ethO -s 192.168.254.0/24 -j MASQUERADE
	- ► bei fester externer Adresse SNAT statt MASQUERADE
	- ► Verbindungen werden nicht unterbrochen, wenn das Interface aus- und wieder eingeschaltet wird

```
1 iptables -t nat -A POSTROUTING -o bond0 -s
   192.168.2.0/24 -j SNAT --to - source 203.0.113.7
```
#### **Port-Weiterleitungen**

- werden verwendet um Dienste auf internen IP-Adressen von außen zugänglich zu machen
- $\triangleright$  Port auf der externen Adresse wird auf eine interne Adresse umgeleitet
- $\triangleright$  mit DNAT im Chain PREROUTING
- 1 iptables -t nat -A PREROUTING -p tcp --dport 22200 -j DNAT --to - destination 192.168.2.100:22
	- ► TCP-Port 22200 von außen wird auf Port 22 (SSH) der internen IP 192.168.2.100 umgeleitet

#### **Verwaltung**

- **Anzeigen der Regeln mit iptables -t <tabelle> -L**
- $\blacktriangleright$  mehr Informationen mit -v
- ▶ Löschen aller Regeln mit iptables -t <tabelle> -F
- ▶ Zurücksetzen der Paketzähler: iptables -t <tabelle> -Z
- ▶ Regeln (und Zähler) werden beim Herunterfahren automatisch gelöscht
- $\blacktriangleright$  müssen beim Hochfahren neu definiert werden

## **iptables-persistent**

- $\rightarrow$  iptables-persistent stellt ein Init-Skript bereit, das gespeicherte Regeln beim Hochfahren automatisch lädt
- ► Speichern der Regeln mit /etc/init.d/iptables-persistent save
- <sup>I</sup> Regeln werden im Verzeichnis /etc/iptables/ gespeichert
- $\triangleright$  einfaches Löschen aller geladenen Regeln: /etc/init.d/iptables-persistent flush
- $\blacktriangleright$  Laden mit start

#### **Lab 8.2: iptables**

- ▶ Zugriff auf SSH einschränken
- ▶ Zugriff auf VLAN 7 von anderen Rechnern verbieten
- **iptables-Regeln beim Hochfahren wiederherstellen**